# ACNIDigitalTal

# Music On-Hold Installation Guide

This guide provides instructions for installing music and announcements to callers who are placed on-hold.

## **Music On-Hold installation requires three steps.**

### **1. Obtain your desired Music On-Hold**

Your selected music should be royalty free and not copyrighted. You can fnd music from various locations including eBay, Amazon.com and www.royaltyfreemusic.com. Many businesses also record custom messages specifc to their business.

**2. Ensure your Music On-Hold fle is in the correct format**  File Format: .wav Maximum File Size: 10 minutes Audio Format: CCITT u-Law / Attributes: 8.0 khz, 8 Bit, Mono

Most other fle formats can be converted to the format above using commercially available software such as: Sound Recorder (Windows XP), Switch Audio and Audacity.

### **3. Upload fle to the ACN DigitalTalk Express My Account Portal**

- 3.1 Log into My Account (www.myacn.com/dte). The User ID for this site was emailed to you and you can reset your password by clicking **Forgot Password?** link on the login page. If you do not know your User ID or need further assistance, please contact Customer Care by using on-line Chat Service or 866-217-2415.
- 3.2 Click on **COMPANY FEATURES** on the right hand side navigation. Then click **MUSIC ON HOLD**

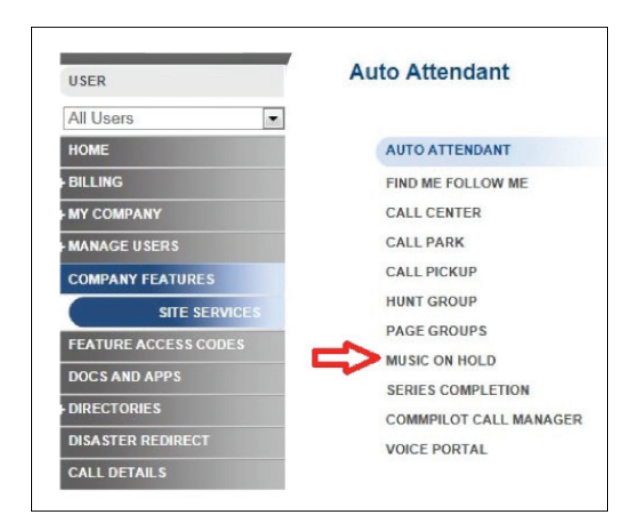

3.3 Under **General Settings** select **Custom**. Click on **Browse**  and navigate to the music fle on your computer you want to upload. Once you have selected the desired fle, click **Upload**.

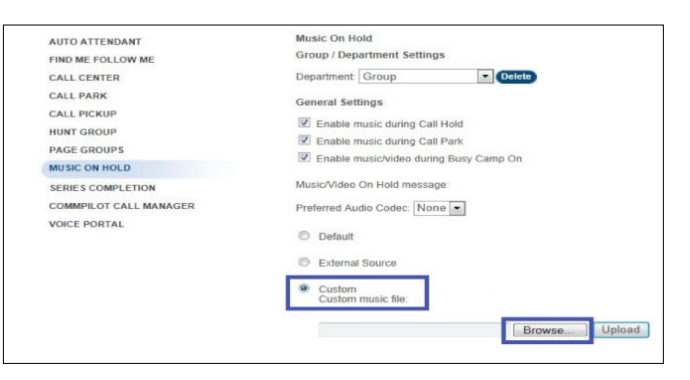

3.4 After clicking **Upload** you will see confrmation that the fle was uploaded successfully. Click **Save** at the bottom of the page.

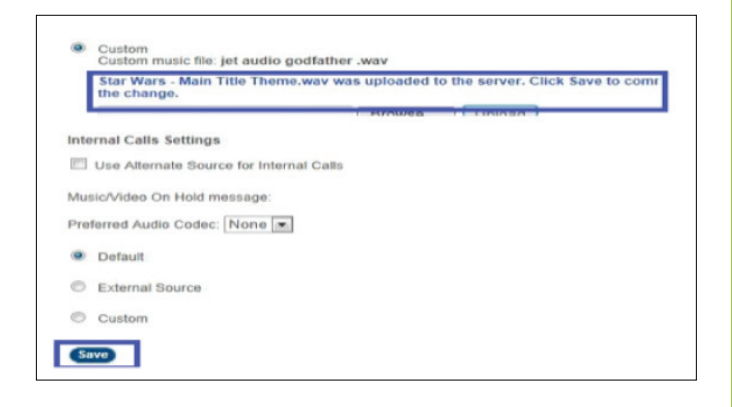

You should see **Saved** displayed at the top of the page. If an **ERROR** is displayed then repeat Step 3.3 above. Keep in mind the size of the fle must be under 10 minutes long and .wav fle is the only supported format.

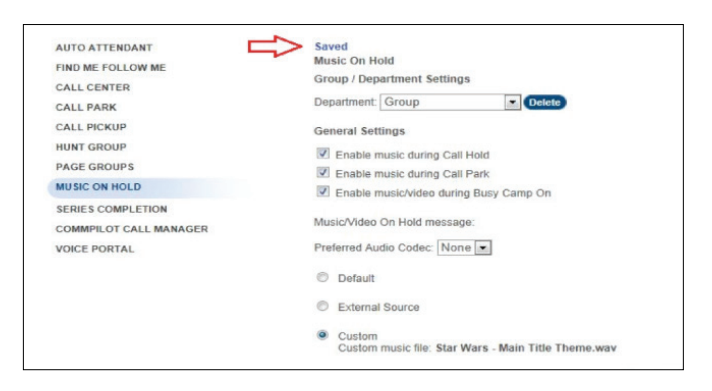

**4. The above instructions setup Music On-Hold for all lines.** Music On-Hold can be enabled or disabled for each telephone number.

To enable or disable per line or user

- 1. Select **USER** from the drop down box
- 2. Select **CALL CONTROL** under Calling Features
- 3. Select **MUSIC ON HOLD**
- 4. Check **on** or **of**
- 5. Check **Save**